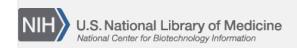

**NLM Citation:** GaP FAQ Archive [Internet]. Bethesda (MD): National Center for Biotechnology Information (US); 2009-. Data Access

Requests. 2008 Oct 21 [Updated 2013 Dec 11]. **Bookshelf URL:** https://www.ncbi.nlm.nih.gov/books/

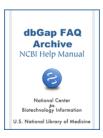

## **Data Access Requests**

Created: October 21, 2008; Updated: December 11, 2013.

This section of the database of Genotypes and Phenotypes (dbGaP) FAQ Archive contains general information about completing and submitting a Data Access Request (DAR) that, once approved, will allow you authorized access to dbGaP's controlled-access data. The information in this section ranges from password management, to a quick step-by step of how to complete the DAR and electronically sign it. This section also provides instructions about altering a completed and signed DAR, and information about password and request management for Signing Officials (SOs).

## To begin searching this section of the dbGaP FAQ Archive, you can either:

• Enter your search word(s) text in the text box at the top of the page and click on the "Go" button,

## OR

• Click on any of the "Data Access Requests" sub-categories listed in the navigation box on the right side of the page to navigate to the sub-category of your choice.

Starting Point to Applying for dbGaP Data

**Authorized Access System Login** 

Data and Other Information Related to Controlled Access

Applying for Controlled Access Data

Revise, Amend, and Update Existing Application

**Contact Information** 

Expiration Date, Renewal, Project Suspension, and Closeout

**Account Suspension** 

Collaborators

Signing Officials (SO)